# **PENENTUAN LOKASI PEMBUANGAN MATERIAL KERUK ALUR PELAYARAN PELABUHAN BELAWAN DENGAN SISTEM INFORMASI GEOGRAFIS**

# **Wiwin Nurzanah**

Program Studi Teknik Sipil Universitas Al Azhar Medan

#### **Abstrak**

*Alur pelayaran Pelabuhan Belawan mengalami tingkat sedimentasi yang sangat tinggi oleh karenanya sangat memerlukan pemeliharan dengan cara pengerukan (dredging). Salah satu persoalan yang ditemukan adalah menentukan lokasi pembuangan dari material keruk. Tujuan pengerukan adalah untuk menjaga kestabilan kedalaman alur pelayaran agar tidak terjadi pendanggkalan yang menyebabkan ketidak nyamanan proses keluar masuk kapal. Penentuan lokasi pembuangan material keruk bertujuan agar material keruk tidak dengan segera kembali ke lokasi pengerukan. Hal ini berhubungan dengan biaya operasional yang tinggi jika pengerukan dilaksanakan dalam jangka waktu yang singkat. Tiga tahapan penting dalam penelitian ini adalah pertama estimasi nilai maksimum dan minimum dan rata-rata kedalaman dan kecepatan aliran pada lokasi studi. Yang kedua evaluasi nilai rata-rata D10, D30, D50 dan D60 dari sedimen dasar laut di lokasi studi. Ketiga, perhitungan kecepatan jatuh partikel sedimen. Untuk mengestimasi kedalam kita menggunakan sumber data dari peta batimetri yang diubah menjadi data raster menggunakan software pemetaan MapInfo. Data kecepatan aliran, data sedimen, diambil dari data sekunder. Data-data penunjang didapat dari instasi terkait yaitu Pelindo dan Bapedalda Provinsi sumatera Utara.* 

**Kata-Kata Kunci** : *Material Keruk, Alur Pelayaran, Sedimentasi* 

# **I. Pendahuluan**

Alur pelayaran *(approach channel)* digunakan untuk mengarahkan kapal yang akan masuk ke kolam pelabuhan sampai kemudian berhenti di dermaga dan untuk jalur keluarnya kapal dari dermaga menuju laut lepas. Alur masuk ke pelabuhan biasanya sempit dan dangkal. Aluralur tersebut merupakan tempat terjadinya arus, terutama yang disebabkan oleh pasang surut. Untuk mendapatkan kondisi operasi yang ideal pada alur, kedalaman air di alur masuk harus cukup dalam untuk memung-kinkan pelayaran pada muka air terendah dengan kapal terbesar yang masuk dan bermuatan penuh. Kestabilan kedalaman alur pelayaran sangat penting untuk keamanan lalu lintas keluar masuk kapal di pelabuhan. Dasar dari alur pelayaran harus merupakan tanah yang mempunyai daya tahanan yang baik un-tuk bisa menahan jangkar yang dile-pas. Kedalaman tidak boleh kurang dari 1,15 kali dari draft maksimum kapal terbesar dan tidak boleh lebih dari 100 m (Graillot, A., 1983).

Kecepatan arus dan arah arus adalah faktor pembawa sedimen ke areal alur pelayaran. Sedimen menjadi penyebab pendangkalan di alur pelayaran. Perairan Belawan mengalami tingkat sedimentasi yang sangat tinggi, pengerukan diguna-kan untuk memelihara (*maintenance dredging*) kedalaman suatu alur pelaya-ran akibat adanya proses pergerakan dan pengendapan lumpur (*sedimen transport*).

Pengerukan berkala penting dilakukan untuk menjaga kestabilan kedalaman alur, namun diharapkan tidak dalam jangka pendek karena faktor biaya pengerukan yang mahal. Salah satu cara untuk mengurangi laju pergerakan se-dimen menuju alur

Buletin Utama Teknik Vol. 14, No. 2, Januari 2019 80

pelayaran adalah dengan membuang hasil pengerukan ke lokasi yang tidak terlalu jauh dari alur namun tidak menyebabkan material keruk tersebut kembali lagi ke lokasi pengerukan.

Bagian luar perairan pelabuhan yang mendapat perlakuan pengerukan adalah alur pelayaran dari ujung luar pelayaran. Lokasi pembuangan material ini, dapat diestimasi ke arah laut lepas. Metoda yang digunakan untuk mengestimasi lokasi ini adalah dengan memper-hitungkan jarak tempuh oleh ukuran butiran sedimen yang dipengaruhi oleh kecepatan jatuh, kecepatan arus, dan kedalaman rata-rata.

Sebagai kawasan pelabuhan, pantai dan perairan Belawan merupakan wilayah yang akan terus menerus mengalami perubahan dan pengembangan. Lalu-lintas kapal yang keluar masuk pela-buhan juga akan meningkat yang ber-dampak terhadap peningkatan opera-sional pelabuhan. Maka penting untuk selalu menjaga kestabilan kedalam alur untuk kelancaran operasional pelabu-han. Dengan adanya Sistem Informasi Geo-grafis proses penentuan lokasi pembu-angan material keruk, akan lebih mudah dan cepat dilakukan.

Ruang lingkup pembahasan penelitian ini dapat diuraikan sebagai berikut :

- 1. Penelitian ini dilakukan pada kawasan pantai dan perairan pelabuhan Belawan.
- 2. Penelitian ini hanya membahas mengenai analisis yang ber-dasarkan pada relasi dan gabungan dari data informasi spasial yang tersedia dari instansi ter-kait yang berupa data sekunder.
- 3. Data spasial dan infrastruktur relevan yang tidak diasumsikan berdasarkan informasi yang ada di literatur.

4. Pembuatan aplikasi GIS meng-gunakan software MapInfo yang dikembangkan oleh Map-Info Corporation Troy, New York.

Tujuan penelitian ini adalah membuat suatu Sistem Informasi Geografis (GIS) perairan Belawan untuk pengelolaan pelabuhan Belawan, khususnya penentuan lokasi pembuangan material keruk, meliputi pembuatan peta tematik dan analisisnya.

Luaran yang dihasilkan adalah peta dijital yang mempermudah pengambil keputusan untuk mengambil keputusan dengan analisa data secara *on screen.* 

## **II. Tinjauan Pustaka**

## **2.1 Sistem Informasi Geografis**

Sistem Informasi Berbasis Pemetaan dan Geografi adalah sebuah alat bantu manajemen berupa informasi berbantuan komputer yang berkaitan dengan sistem pemetaan dan analisis terhadap segala sesuatu serta peristiwa-peristiwa yang terjadi di muka bumi. Teknologi GIS mengintegrasikan operasi pengolahan berbasis data yang biasa digunakan saat ini, seperti pengambilan data berdasarkan kebutuhan, serta analisis statistik dengan menggunakan visualisasi yang khas serta berbagai keuntungan yang mampu ditawarkan lewat analisis geografis melalui gambar-gambar petanya.

Pada dasarnya SIG adalah suatu sistem basis data yang berbasiskan geografi. SIG memiliki fungsi pengumpulan, pengaturan, pengelolaan, penyimpanan, penganalisisan sampai dengan penyajian segala jenis data yang berkaitan dengan geografi (spasial). Hasilnya biasanya dikomunikasikan kepada pemakai data untuk keperluan pengambilan keputusan. SIG mampu menyatukan file peta yang berbeda yang tersusun dalam *layer* secara berurutan dan dapat dianalisis dengan mengacu satu sama lain untuk sebuah tema tertentu.

Menurut Wright and Yoon, 2007, tergantung dari aplikasi data geospasial berdasarkan diantaranya (1)elemen peta sumber, (2)elemen data (data atribut), (3)perangkat lunak dan perangkat keras, (4)pengetahuan pengguna.

#### **2.2 Alur Pelayaran**

Berdasarkan Kepmenhub 68 tahun 2011 mendefinisikan Alur pelayaran adalah perairan yang dari segi kedalaman, lebar, dan bebas hambatan pelayaran lainnya dianggap aman dan selamat untuk dilayari oleh kapal di laut, sungai atau danau. Alur pelayaran dicantumkan dalam peta laut dan buku petunjuk-pelayaran serta diumumkan oleh instansi yang berwenang. Alur pelayaran digunakan untuk mengarahkan kapal masuk ke kolam pelabuhan, oleh karena itu harus melalui suatu perairan yang tenang terhadap gelombang dan arus yang tidak terlalu kuat. Penguasa pelabuhan berkewajiban untuk melakukan perawatan terhadap alur pelayaran, perambuan dan pengendalian

penggunaan alur. Persyaratan perawatan harus menjamin: keselamatan berlayar, kelestarian lingkungan, tata ruang perairan dan tata pengairan untuk pekerjaan di sungai dan danau.

Alur pelayaran digunakan untuk mengarahkan kapal yang akan masuk ke kolam pelabuhan. Alur pelayaran dan kolam pelabuhan harus cukup tenang terhadap pengaruh gelombang dan arus. Perencanaan alur pelayaran dan kolam pelabuhan ditentukan oleh kapal terbesar yang akan masuk ke palabuhan dan kondisi meteorologi dan oseanografi Dalam perjalanan masuk ke pelabuhan melalui alur pelayaran kapal mengurangi kecepatan sampai kemudian berhenti di dermaga

Ada beberapa daerah yang dilewati selama perjalanan (Triatmodjo, B. 2009):

- Daerah tempat kapal melempar sauh di luar pelabuhan
- Daerah pendekatan di luar alur masuk
- Alur masuk di luar pelabuhan dan kemudian di dalam daerah terlindung
- Saluran menuju dermaga, apabila pelabuhan berada di dalam daerah daratan
- Kolam putar

Keberadaan alur pelayaran di pelabuhan salah satunya ditandai dengan adanya SBNP atau Sarana Bantu Navigasi Pelayaran, yang berfungsi sebagai penanda batas dari alur pelayaran. Alur pelayaran sebisa mungkin lurus karena kapal sangat sulit untuk berbelok. Untuk pelabuah di wilayah perairan dalam, alur pelayaran relatif pendek. Rumus untuk menghitung alur pelayaran adalah (Triatmodjo, B. 2009):

 $H = d + G + R + P + S + K$  ……………...(1)

dimana,  $d = \text{draff kapal (m)}$ ,  $G = \text{gerak vertikal}$ kapal karena gelombang dan squat  $(m)$ , R = ruang kebebasan bersih (m), P = ketelitian pengukuran (ditetapkan 0,25 m), S= pengendapan sedimen antara dua pengerukan (ditetapkan 0,25 m),  $K =$  toleransi pengukuran (ditetapkan 0,25 m).

Kedalaman inilah yang menjadi batas minimum untuk dilakukannya tindakan pengerukan sebagai pemeliharaan alur pelayaran agar layak untuk dilalui oleh kapal.

Pelabuhan Belawan memiliki Alur Pelayaran dengan panjang 12 mil, memiliki lebar 1000 m dan kedalaman 10,5 MLWS. Sedangkan kedalaman rata-rata lepas pantai *(offshore)* ke arah laut dari ujung alur pelayaran diperoleh dengan cara mengidentifikasi area yang direncanakan untuk lokasi pembuangan material keruk dengan menggunakan peta SIG yang bersumber dari peta batimetri yang disiapkan untuk penelitian ini.

# **2.3 Kecepatan Arus**

Arus di laut disebabkan oleh perbedaan densitas masa air laut, tiupan angin terus menerus diatas

permukaan laut dan pasang-surut terutama di daerah pantai. Pasang surut juga dapat menggantikan air secara total dan terus menerus sehingga perairan terhindar dari pencemaran. Pasang surut adalah arus yang disebabkan oleh gaya tarik menarik antara bumi dan benda benda angkasa. Arus ini merupakan arus yang gerakannya horizontal. Sedangkan distribusi pantai dapat merubah dan meredam arus. Arus mempunyai pengaruh positif dan negatif bagi kehidupan biota perairan. Arus dapat menyebabkan ausnya jaringan jazad hidup akibat pengikisan atau teraduknya substrat dasar berlumpur yang berakibat pada kekeruhan dan pendangkalan.

Faktor pembangkit arus permukaan disebabkan oleh adanya angin yang bertiup di atasnya. Tenaga angin memberikan pengaruh terhadap arus permukaan (atas) sekitar 2% dari kecepatan angin itu sendiri. Kecepatan arus ini akan berkurang sesuai dengan makin bertambahnya kedalaman perairan sampai pada akhirnya angin tidak berpengaruh pada kedalaman 200 meter (Bernawis,2000)

Oleh karena dibangkitkan angin, arah arus laut permukaan (atas) mengikuti arah angin yang ada. Khususnya di Asia Tenggara karena arah angin musim sangat terlihat perubahannya antara musim barat dan musim timur maka arus laut permukaan juga banyak dipengaruhinya. Arus musim barat ditandai oleh adanya aliran air dari arah utara melalui laut Cina bagian atas, laut Jawa, dan laut Flores. Adapun pada musim timur sebaliknya mengalir dari arah selatan.

Perhitungkan nilai kecepatan arus pada lokasi studi untuk nilai maksimum, minimum dan rata-rata kecepatan aliran dan kedalaman yang dihitung berdasarkan dari peta tematik SIG yang dipersiapkan dalam studi ini. Selain itu data pendukung dilihat pula pada laporan Pelindo I yang menunjukkan data kecepatan arus di perairan pelabuhan Belawan. Dari data tersebut menunjukkan kecepatan arus di stasiun pengamatan yang dilaporkan oleh Pelindo I, dimana  $kee$ epatan maksimum = 0,42 m/detik, kecepatan minimum =  $0.21$  m/detik dan kecepatan rata-rata = 0,28 m/detik.

#### **2.4 Butiran Sedimen**

Perhitungan kecepatan jatuh dari butiran sedimen dilakukan dalam tiga skenario untuk mengevaluasi tentang kemungkinan nilainya. Skenario pertama adalah untuk evaluasi yang bersifat konservatif. Dalam hal ini diambil nilai D<sub>10</sub> sebagai butiran referensi. Skenario kedua adalah untuk evaluasi yang bersifat moderat yang dalam hal ini diambil nilai rata-rata D<sub>30</sub>. Skenario ketiga yang bersifat toleran mengambil  $D_{50}$  sebagai butiran referensi. Dari ketiga skenario ini diperoleh nilai kecepatan jatuh secara berturut-turut adalah **w1, w<sup>2</sup>** dan **w3**. Perhitungan kecepatan jatuh sedimen menggunakan persamaan Rubey (Prakash, 2007)

$$
w = \left[ \left\{ (2/3) g (G_s - 1) d^3 + 36 v^2 \right\}^{0.5} - 6 v \right] / d \dots (2)
$$

di mana *w* = kecepatan jatuh (m/dtk), *d* = ukuran partikel (m), *v* = kinematik viskositas (m²/dtk) dan *Gs* = gravitasi spesifik dari partikel. Sampel butiran D<sub>10</sub>, D<sub>30</sub>, D<sub>50</sub> dan D<sub>60</sub> diambil dari Stasiun Pengamatan 1 s/d Stasiun Pengamatan 18 di Perairan Pelabuhan Belawan.

Peritungan nilai rata-rata dan maksimum jarak tempuh partikel dengan menggunakan rumus

$$
L = h.V/w
$$
 ......................... (3)

di mana  $L =$  Jarak tempuh partikel (m),  $V =$ kecepatan arus (m/dtk), *w* = kecepatan jatuh (m/dtk) dan h = kedalaman rata-rata di lokasi studi (m) dalam hal ini adalah kedalaman lepas pantai *(offshore)* ke arah laut dari ujung alur pelayaran.

#### **2.5 Material Keruk**

Material keruk adalah endapan butiran mikro seperti yang didefinisikan untuk  $D_{10}$ ,  $D_{30}$ ,  $D_{50}$  dan D60 yang mengendap di alur pelayaran. Endapan ini yang menyebabkan pendangkalan pada alur pelayaran sehingga harus di keruk untuk mendapatkan kembali kedalam ideal alur pelayaran.

# **2.6 Lokasi Pembuangan Material Keruk (***Dumping Area***)**

Tempat pembuangan material keruk yang lokasinya di perairan, idealnya dibuang pada jarak 12 mil dari daratan dan atau pada kedalaman lebih dari 20 m atau lokasi lainnya setelah mendapat rekomendasi atau izin dari otoritas pelabuhan yang berwenang. Lokasi pembuangan material hasil pengerukan di perairan harus memenuhi persyaratan dan tidak diperbolehkan di area:

- 1. Alur kenavigasian-pelayaran;
- 2. Kawasan perairan yang merupakan bagian dari hutan lindung;
- 3. Kawasan perairan yang merupakan bagian dari suaka alam;
- 4. Kawasan taman nasional laut;
- 5. Sempadan pantai;
- 6. Kawasan terumbu karang;
- 7. Kawasan perairan mangrove
- 8. Kawasan perikanan dan budi daya;
- 9. Daerah lain di perairan yang sensitif terhadap pencemaran sesuai dengan ketentuan peraturan perundang-undangan.

Perencanaan lokasi pembuangan material hasil keruk di perairan harus dilakukan melalui suatu kajian yang paling sedikit memuat penjelasan tentang:

- 1. Lokasi rencana buangan material keruk harus memenuhi ketentuan dan tidak bertentangan dengan area yang dijabarkan pada poin 3).
- 2. Kedalaman lebih dari 20 (dua puluh) meter Lws dan/atau
- 3. Jarak dari garis pantai lebih dari 12 (dua belas) Mil.

- 4. Studi lingkungan yang dilakukan memenuhi dan/atau tidak bertentangan dengan ketentuan peraturan perundang-undangan di bidang ligkungan hidup yang berlaku.
- 5. Lokasi rencana buang material di perairan tidak boleh mencemari lingkungan perairan dan mengganggu keseimbangan ekosistem perairan.

Pemilihan sebuah dumping area pembuangan di laut harus melibatkan pertimbangan yang bersifat lingkungan dan juga ekonomi dan operasional kelayakan. Pemilihan lokasi dumping area harus dapat dipastikan bahwa pembuangan material dikeruk tidak mengganggu, atau mendevaluasi, penggunaan komersial dan ekonomi yang sah dari lingkungan laut dan/atau menghasilkan efek yang tidak diinginkan pada ekosistem laut yang rentan

## **III. Metode Penelitian**

Penelitian ini menggunakan pendekatan metode deskriptif, secara kualitatif maupun kuantitatif. Meneliti suatu objek atau sistem dengan mencari dan mengolah fakta dengan interpretasi yang tepat. Penelitian ini menggambarkan secara sistematis dan akademis mengenai fenomena yang diteliti yang meliputi kegiatan :

- Mengumpulkan dan mengemas data untuk mewujudkan satu data base yang menggunakan perangkat lunak MapInfo Pro untuk membangun SIG.
- Menggunakan Sistem Informasi Geografis sebagai alat bantu dalam mempresentasikan dan memecahkan masalah yang ada.
- Melakukan analisis spasial untuk menguji kemampuan Sistem Informasi Geografis dalam melihat masalah yang ada dan menemukan alternatif solusi yang mungkin.

Peta yang digunakan untuk analisis dalam penelitian ini antara lain :

- 1. Peta Batimetri yang diterbitkan oleh Badan Koordinasi Survei dan Pemetaan Nasional (Bakosurtanal) tahun 2005 skala 1 : 25.000.
- 2. Foto Udara Pelabuhan Indonesia Belawan tahun 2007.

## **3.1 Lokasi Penelitian**

 Pelabuhan Belawan berada di dalam wilayah Kotamadya Medan yang terletak  $\pm 27$ km dari Pusat Kota, dimana juga terletak di Muara Sungai Belawan. Pelabuhan Belawan merupakan Pelabuhan terbesar di Indonesia setelah Tanjung Priok dan Tanjung Perak. Area pelabuhan Belawan dimulai dari daerah Tanjung Betung Camar di Utara dan memanjang mengikuti garis pantai hingga muara sungai Belawan dan Sungai Deli yang sepanjang pantainya labil dan berlumpur. Peta lokasi pelabuhan Belawan ditunjukkan pada Gambar 1.

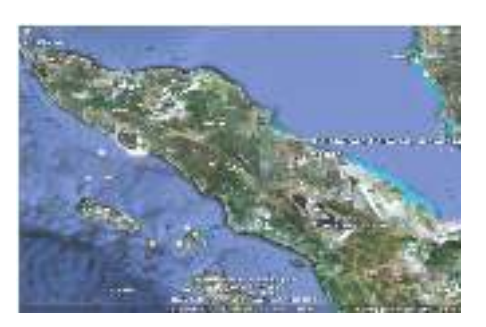

**Gambar 1 : Peta Lokasi Pelabuhan Belawan** 

Pengendapannya/sedimentasi rata-rata cm/hari dipengaruhi oleh Sungai Belawan dan Sungai Deli. Kecepatan arus juga dipengaruhi oleh kedua sungai tersebut ditambah dengan keberadaan Selat Malaka. Faktor musim juga mempengaruhi arah arus demikian juga kecepatannya. Di mana kecepatan arus pada saat tertinggi yaitu mencapai 0.4 m/dtk dan terendah 0.2 m/dtk. Untuk pasang surut dengan air tertinggi : 3,30 MLWS (Mean Low Water Springs), air tinggi: 2,40 MLWS, air terendah: 0,50 MLWS, waktu tolak GMT + 07" dan sifat pasut adalah harian ganda beraturan.

#### **3.2 Kondisi Topografi dan Batimetri a. Topografi.**

Pelabuhan Belawan terletak pada 98º 42" BT dan 3º 47" LU pada semenanjung yang dibatasi sungai Belawan dibagian Utara dan sungai Deli di Selatan. Kondisi semenanjung adalah dataran pantai aluvial landai dengan lebar 40 km, yang meninggi ke arah dataran tinggi dengan kemiringan 0 – 2 %.

#### **b. Batimetri.**

Daerah pantai disekitar pelabuhan Belawan terdiri dari hutan mangrove dengan jenis tanah lumpur hingga 3.5 km kearah lepas pantai. Selepas itu kondisi pantai mencapai kemiringan 1: 400 hingga kedalaman 20 m. Laut dalam dengan kedalaman 20 m memanjang hingga 10 km ke arah timur laut hingga muara sungai Belawan.

#### **3.3 Kondisi Geoteknik**

Berdasarkan studi terdahulu diketahui tipikal lapisan tanah yang diperoleh dari penyelidikan pada berbagai studi tersebut. Tipikal lapisan tanah tersebut disajikan pada Gambar 2: Tipikal Borlog Tanah di Pelabuhan Belawan (Pelindo, 2003). Dapat diidentifikasikan bahwa lapisan lempung berlanau yang lembut (*soft silty clay*) menjadi lebih lembut seiring dengan bertambahnya kedalaman hingga mencapai 18 m dari permukaan tanah (*Fase Clay I*). Pada lapisan selanjutnya terdapat lempung berlanau keras (*Stiff Silty Clay*), hingga mencapai kedalaman 52 m (*Fase Clay II*), lalu diikuti oleh lapisan pasir hingga 54.5 m. Pada lapisan selanjutnya (*Fase Clay III*), tipikal tanah adalah campuran tanah liat dan lempung berpasir (*Stiff Clay with Sand Layer*)

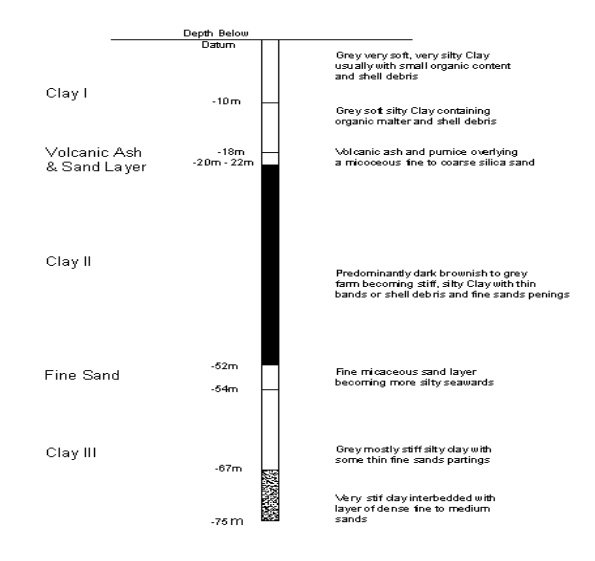

## **Gambar 2: Tipikal Borlog Tanah di Pelabuhan Belawan (Pelindo, 2003)**

#### **3.4 Kondisi Klimatologi**

 Sumatera Utara terletak di wilayah khatulistiwa di mana tekanan udara rendah dan mempunyai iklim tropikal. Perubahan iklim sangat kecil sehingga iklim harian dapat diprediksikan dengan mudah. Dalam kondisi khusus hujan lebat kadang terjadi di sepanjang garis pantai. Suhu udara harian di Belawan berkisar antara 22° C – 33° C dengan kelembaban sangat tinggi dengan rata – rata 82 %.

#### **a. Angin**

Angin dominan adalah angin Muson Timur-Laut yang bertiup sepanjang Bulan November hingga bulan Maret. Sedangkan angin Muson Barat Daya bertiup dari bulan Juni hingga September dengan kekuatan rata – rata di Selat Malaka 10 knots.

#### **b. Curah Hujan**

Rata – rata curah hujan bulanan di Medan untuk prioda ulang 25 tahun (1952 -1977) bervariasi antara 100 – 260 mm/bulan. Dari data tersebut diketahui pula bahwa rata – rata curah hujan bulanan lebih tinggi berada diantara Bulan September hingga bulan Desember.

#### **3.5 Kondisi Hidro-oseanografi**

Kondisi hidro-oseonografi yang bersumber dari Studi Perilaku Sedimentasi/Siltasi *& Coastal Morphologi Dalam rangka Pengembangan*  Pelabuhan Belawan (Pelindo, 2003) adalah sebagai berikut :

#### **a. Gelombang**

 Gelombang yang terjadi di sepanjang garis Pantai Belawan berasal dari gelombang laut dalam dari arah Utara ke Timur Laut, yang dibangkitkan sesuai *fetch* di perairan Selat Malaka. Gelombang ini terjadi pada saat Muson Timur Laut yang terjadi

Buletin Utama Teknik Vol. 14, No. 2, Januari 2019 **84** 

dari November hingga Maret. Gelombang ini merupakan penyebab utama terjadinya sedimentasi di pintu masuk Alur Pelayaran Belawan.

#### **b. Pasang Surut**

 Pasang surut di Belawan termasuk pasang surut tipe semi diurnal (tengah harian). Elevasi muka air acuan di daerah Belawan berdasarkan literatur disajikan pada Tabel 1.

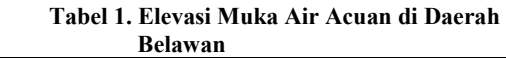

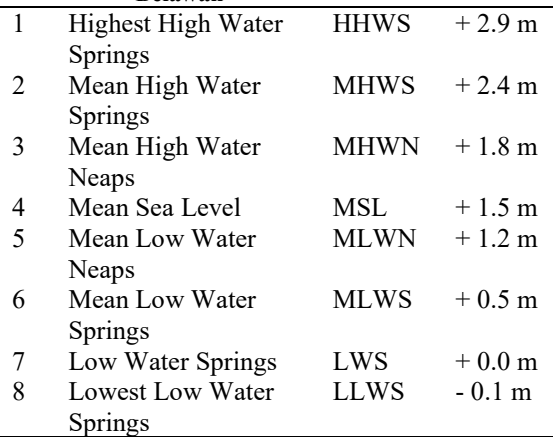

#### **c. Sedimen**

- Kandungan Sedimen Pada Sungai. Dari studi hidrolik di identifikasikan bahwa kandungan sedimen pada sungai menyumbang sebanyak 17% dari jumlah total material sedimen pada alur masuk pelabuhan.
- Sedimen Litoral.

Lumpur yang terbawa oleh gelombang membentuk suatu lapisan sedimen konsentrasi tinggi pada dasar laut. Yang mana lapisan tersebut akan dibawa oleh arus masuk ke pelabuhan. Pengendapan di luar alur masuk pelabuhan disebabkan oleh gelombang yang membawa lumpur dari pantai ke dasar laut. Material sedimen ini terbawa oleh arus pasang surut dan arus yang sejajar pantai dan terendapkan di alur masuk pelabuhan. Karena gelombang dominan terjadi pada bulan November hingga Maret maka sedimentasi maksimum pada alur terjadi pada rentang waktu itu pula.

Transport Sedimen di Pantai.

 Seperti yang telah dijabarkan di atas akan terdapat partikel-partikel sedimen dari aliran yang berasal dari hulu pada lapisan bagian bawah Sungai Belawan. Terdapat sedimen layang dengan konsentrasi tinggi pada lapisan bagian bawah yang berbatasan langsung dengan sungai. Hal ini yang paling menentukan dalam besar transport sedimen di sungai. Transport sedimen maksimum terjadi pada debit sungai yang paling besar antara bulan September hingga Desember. Proses pendalaman sungai/alur akan mengakibatkan jumlah material yang harus diangkut pada proses pengerukan (pemeliharaan). Sedimen Minor terjadi pada area pelabuhan yang disumbangkan oleh sedimen dari dasar sungai dan juga dari sedimen layang. Hasil studi hidrolik menyimpulkan bahwa pengendapan yang terjadi di Kolam Citra sebagian besar disebabkan oleh massa sedimen yang menumpuk di dasar laut. Sedimen tersebut terbawa sampai ke kolam pada saat pasang dan terendapkan pada saat surut. Selain itu juga disimpulkan bahwa terdapat aliran sedimen dalam jumlah yang besar dari dasar laut ke kolam sehingga menyebabkan peningkatan jumlah sedimen di dalam kolam pelabuhan dan alur pelayaran. Tabel yang menunjukkan tekstur kandungan sedimentasi yang diambil dari 18 stasiun pengamatan di perairan pelabuhan Belawan.

## **3.6 Rancangan Penelitian**

Adapun proses penelitian dapat dijabarkan sebagai berikut :

- 1. Estimasi nilai maksimum, minimun dan rata-rata dari kedalaman air dan kecepatan aliran pada lokasi studi
- 2. Evaluasi nilai rata-rata butiran D10, D30, D50 dan D60 dari sedimen dasar laut di lokasi studi
- 3. Hitung kecepatan jatuh partikel sedimen
- 4. Hitung nilai rata-rata dan maksimum jarak tempuh partikel
- 5. Pemetaan dan penentuan lokasi dengan Sistem Informsi Geografis.

# **Pengumpulan data**

a. Data Primer yaitu pengukuran Koordinat di lokasi studi.

Pengukuran dilakukan dengan menggunakan GPS (*Global Positioning System*). Alat ini akan digunakan untuk menentukan koordinat bumi bagi setiap titik rujukan.

Posisi lintang dan bujur setiap titik akan berupa satuan derajat, menit, dan detik. Koordinat ini akan digunakan untuk tujuan registrasi dan analisis dalam MapInfo. Koordinat bumi diukur langsung di lokasi studi. Ada 6 (enam) titik yang diambil yaitu Titik P1 berlokasi di ujung dermaga pengerukan dengan koordinat 98º41'17,5" BT dan 3º47'15,6" LU. Titik P2 berlokasi di ujung kiri dermaga sandar kapal (*Interland*) dengan koordinat 98º41'27,9"BT dan 3º47'15,8"LU. Titik P3 berlokasi di ujung kanan dermaga sandar kapal (*Interland*) dengan koordinat 98º41'39,3"BT dan 3º47'17"LU. Titik P4 berlokasi di dermaga Ujung Baru dengan koordinat 98º42'18,3"BT dan 3º47'18,2"LU. Titik P5 berlokasi di Kolam Citra dengan koordinat 98º42'2,4"BT dan 3º47'5,7"LU. Dan Titik P6 berlokasi di sudut bawah dermaga Ujung Baru dengan koordinat 98º42'18,5"BT dan 3º47'14,6"LU.

Wawancara dilakukan kepada pejabat terkait di PT. Pelindo I, di bagian perencanaan dengan narasumber Asmen Fasilitas Cabang Belawan dan stafnya.

2. Foto Udara

- Data Foto udara merupakan data sekunder yang diperoleh dari instansi terkait dalam hal ini adalah PT. Pelabuhan Belawan Indonesia I (PT. Pelindo I).
- 3. Peta Batimetri Peta ini didapat dari departemen kelautan dan hidrooceanografi, merupakan peta perairan disekitar pantai dan pelabuhan Belawan dengan skala 1 : 25000 dan skala 1 : 10.000.

## *Tool* **Sistem Analisis Data**.

Hasil dijitasi peta beserta data tabular di dalamnya yang dibentuk dengan menggunakan *tool* **MapInfo** merupakan satu kesatuan data mengenai perairan di sekitar Pelabuhan Belawan. Satu kesatuan data tersebut menjadi suatu sistem yang memberikan informasi secara terpadu. Dari sistem ini dapat dilakukan analisis spasial yang dapat dipertanggung jawabkan sesuai data yang ada.

#### **Pembutan Peta GIS**

Skema tahapan pembuatan peta GIS ditunjukkan pada Gambar 3.

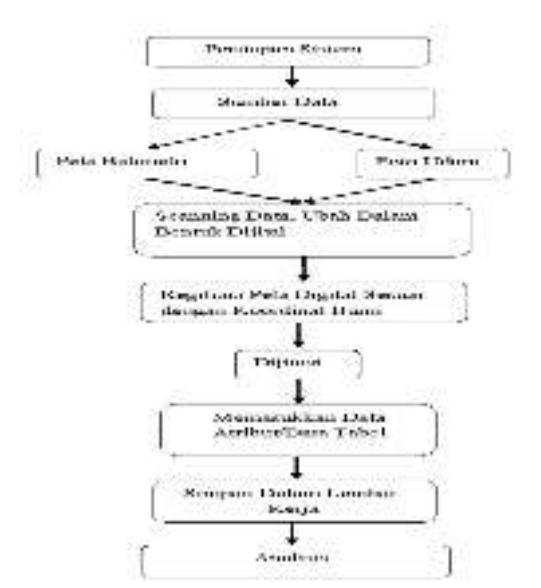

**Gambar 3. Skema Tahapan Pembuatan Peta GIS** 

#### **Entri Data**

Pada fase ini data spasial yang digunakan pada sistem informasi ini adalah data riil berupa foto udara dengan format *JPEG*, peta batimetri dengan format *JPEG* dan gambar dari autocad dengan format *dwg*. Maka data-data ini harus dimasukkan

terlebih dahulu ke dalam sistem MapInfo agar sesuai dengan format MapInfo (dalam format *tab*) sehingga dapat dilakukan proses selanjutnya. Tabel 2 menjelaskan sumber data yang digunakan dalam penelitian ini. Foto udara adalah foto yang diambil dari udara dengan ketinggian dan sudut tertentu.

**Tabel 2. Data Spasial yang Digunakan**

|   | Data Spasial   | Sumber                   |  |  |
|---|----------------|--------------------------|--|--|
|   | Foto Udara     | Pelabuhan<br>Indonesia   |  |  |
|   |                | Belawan tahun 2007       |  |  |
| 2 | Peta Batimetri | Dinas Perikanan<br>dan   |  |  |
|   | skala 1:10.000 | Kelautan Sumatera Utara  |  |  |
| 3 | Peta Batimetri | Dinas Perikanan<br>dan   |  |  |
|   | skala 1:25.000 | Kelautan Sumatera Utara  |  |  |
|   |                | tahun 1983, tahun 1990 & |  |  |
|   |                | tahun 2005               |  |  |

#### **Proses Dijitasi**

Pada fase ini data spasial dibentuk dengan cara mengubah data raster yaitu foto udara dan peta batimetri menjadi data vektor (konversi dari peta analog menjadi peta digital) dengan cara *on screen*. Cara kerjanya adalah dengan mengkonversi fiturfitur spasial yang ada pada peta menjadi kumpulan koordinat x,y. Untuk menghasilkan data yang akurat, dibutuhkan sumber peta analog, foto satelit ataupun foto udara dengan kualitas tinggi. Dan untuk proses dijitasi, diperlukan ketelitian dan konsentrasi.

Dalam penulisan ini data yang digunakan adalah foto udara yang koordinat x, y ditransformasi dengan menggunakan pengukuran GPS (*Global Positioning System*), sehingga koordinat pada foto udara dapat sesuai dengan koordinat bumi. Diambil sample minimum 3 (tiga) titik koordinat dari pengukuran dengan GPS untuk mewakili keseluruhan foto udara, kemudian diolah dengan software MapInfo menggunakan perintah *Image Registration* untuk mendapatkan koordinat keseluruhan dari sumber foto udara yang ada sesuai dengan koordinat bumi. Karena disini ada sumber peta batrimetri yang harus ditempelkan dan disambungkan dengan foto udara. Maka dilakukan dua kali registrasi yaitu pertama dengan kordinat x,y dari hasil pengukuran GPS, menggunakan *projection dengan category UTM (Universal Tranverse Mercator)* dan *category membernya UTM 47 (WGS 84)*.

Registrasi yang kedua dengan menggunakan Lintang Bujur, nilai lintang bujur diambil dari data yang tertera pada peta. *Projection category Langitute/Latitude* dan *category membernya Langitute/Latitude (WGS 84)* Untuk lebih jelasnya dapat dilihat pada Gambar 4 dan Gambar 5.

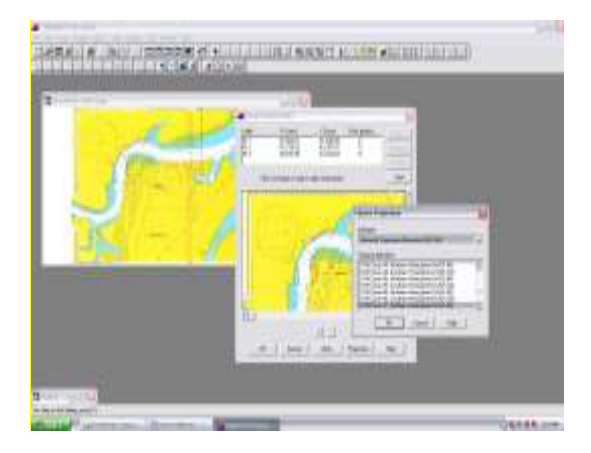

**Gambar 4. Tampilan Image Registration dengan UTM** 

Proses *Image Registration* ini adalah proses awal dan utama dalam dijitasi data spasial. Bila pada proses ini mengalami kesalahan sehingga koordinatnya tidak sesuai dengan koordinat bumi, maka dijitasi yang dilakukan akan mengalami kesalahan secara keseluruhan.

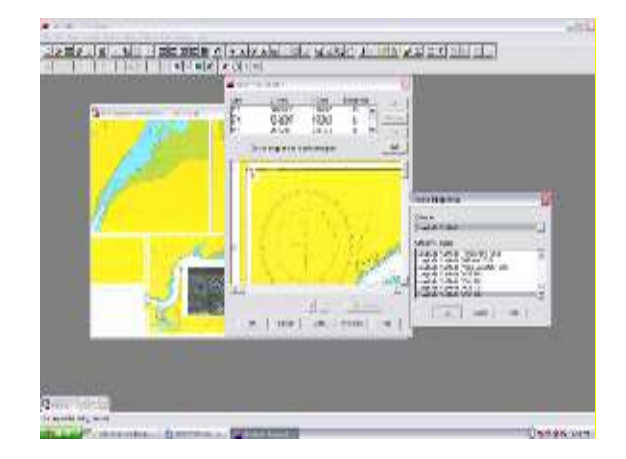

 **Gambar 5. Tampilan Image Registration dengan Langitute/Latitude**

#### **Registrasi Dengan Perhitungan Matematika**

Bila kita meregistrasi dengan peta yang sudah ada data lintang bujur yang memiliki angka dengan satuan derajat, menit dan detik maka kita dapat mengubah angka tersebut ke satuan derajat saja. Karena untuk meregistrasi dalam MapInfo, menggunakan satuan derajat ataupun koordinat x,y saja. Dengan berpedoman bahwa 1º = 60' maka kita dapat mengkonversikan nilai dengan satuan derajat, menit dan detik.

## **Kesalahan Pengukuran**

Bila terjadi kesalahan pengukuran dapat langsung diperbaiki dengan cara melakukan penggantian langsung pada kotak dialog *Image Registration*. Misalnya, dengan menggunakan GPS pengukuran di pelabuhan Belawan menghasilkan angka seperti yang tertera pada Tabel 3.

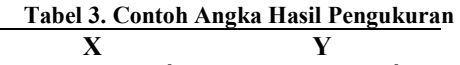

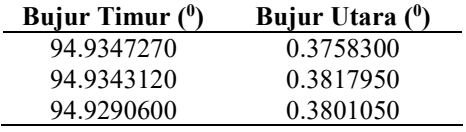

Kita mengetahui bahwa Pelabuhan Belawan Terletak pada 98º42' BT dan 3º47' LU maka pengukuran mengalami kesalahan 4º pada Bujur Timur dan 3º pada Lintang Utara. Maka pada kotak dialog *Image Registration*, kita langsung dapat mengubah atau mengganti angka dengan menambah 4º pada Bujur Timur dan 3º pada Lintang Utara, dengan menekan tombol edit terlebih dahulu

# **Hasil Registrasi**

Tampilan *ImageRregistration* untuk edit dapat dilihat pada Gambar 6 sedangkan hasil registrasi data peta dan foto udara dapat dilihat pada Gambar 7

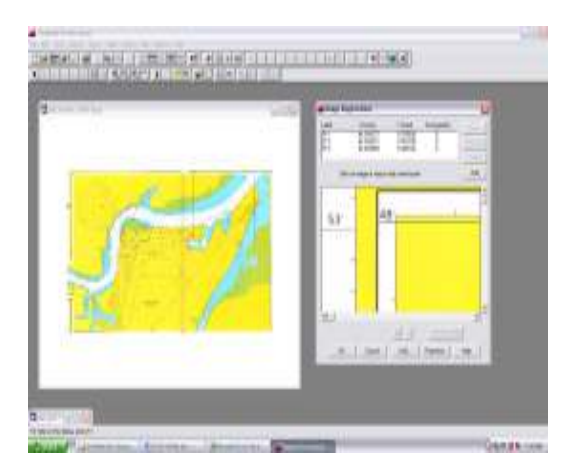

**Gambar 6. Tampilan** *Image Registration* **untuk Edit** 

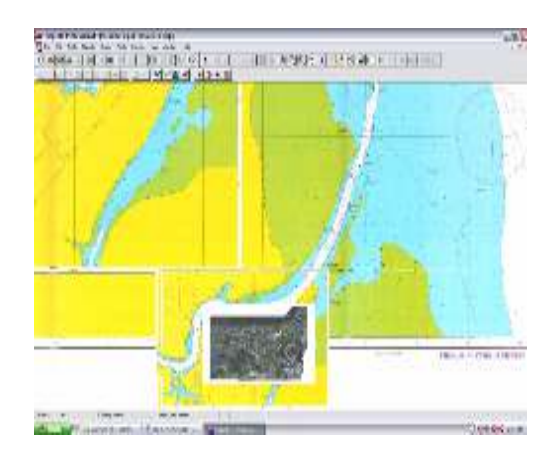

**Gambar 7. Hasil Registrasi Data**

Setelah proses registrasi selesai dan benar, proses dijitasi dapat dimulai. Cara penyajian dijitasi peta dari fenomena geografis di dalam komputer dapat dilakukan dalam dua bentuk (format) yaitu :

raster (*grid-cell*) dan vektor. Format raster adalah penyajian obyek dalam bentuk rangkaian cell atau elemen gambar (*pixel*), sedangkan format vektor adalah penyajian dalam bentuk rangkaian koordinat, disajikan dalam bentuk koordinat dari kedua ujungnya. Penyajian peta Sistem Informasi Geografis (GIS) dapat dilakukan dalam dua proses yaitu melalui dijitasi dan penyapuan (*scanning)*.

Dengan proses dijitasi obyek-obyek di peta digambar ulang dalam bentuk dijital mengunakan meja dijitasi atau dengan *on screen digitation*. Meja dijitasi adalah alat perekam koordinat yang akan mencatat posisi-posisi dari kursor yang dipakai untuk menggambar ulang obyek peta, sedangkan *on screen digitation* adalah proses dijitasi langsung dengan komputer.

Dengan teknik penyapuan (*scanning*), obyekobyek peta direkam ulang dengan alat optis (semacam mesin fotocopi) yang kemudian akan merubah data rekaman gambar kedalam format raster. Disamping data spasial berupa peta, maka masukan lain GIS adalah data citra (*image*) yang diperolah dari pemotretan dari udara maupun dari satelit ruang angkasa.

## **Dijitasi Peta dengan Fitur Garis**

Setelah proses registrasi selesai maka dijitasi peta dapat dilakukan. Sebelum dijitasi dimulai, sebaiknya kenali dulu karakteristik peta yang akan didijitasi. Misalnya kita akan mendijitasi peta sungai, yaitu suatu peta jaringan sungai yang mempunyai fitur garis. Peta sebagian besar terdiri dari garis tunggal, tetapi ada juga yang terdiri dari garis ganda. Arti garis ganda pada sungai adalah gambaran tepi kiri dan tepi kanannya. Juga perlu diperiksa apakah peta ini telah mempunyai titik registrasi.

## **Dijitasi Peta dengan Fitur Poligon**

Pada dijitasi ini, kita akan mendijitasi misalnya peta pemukiman penduduk yang merupakan peta distribusi pemukiman. Karakteristik peta ini sebagian besar terdiri dari fitur poligon. Karena peta ini mencakup daerah yang sama dengan peta sebelumnya, maka akan lebih mudah untuk menggunakan titik-titik registrasi dari peta sungai. Selain itu, perlu perhatikan garis-garis mana yang juga merupakan garis dijitasi sungai. Jika garis tersebut merupakan garis yang panjang dan rumit, cara yang paling mudah adalah menggandakan dari dijitasi sungai dan masukkan ke dalam peta pemukiman. Tetapi jika garis yang berimpit tidak begitu panjang, maka dapat ditampilkan layer sungai pada latar belakang pada saat melakukan dijitasi pemukiman sehingga bisa dilihat dengan jelas di mana seharusnya garis tersebut berimpit.

# **Dijitasi untuk Fitur Ganda, Garis dan Poligon**

Misalnya kita akan mendijitasi peta admin yang merupakan peta batas administrasi. Karakteristik peta ini terdiri dari fitur poligon yang menggambarkan luasan suatu kecamatan, selain itu

fitur garis yang membentuk poligon tersebut juga dimaksudkan untuk menggambarkan batas daerah. Sebagaimana sebelumnya, perhatikan pula garisgaris mana yang juga merupakan garis pada dijitasi sungai.

#### **Pembuatan Layer-layer Data**

Setelah proses registrasi selesai dan benar, selanjutnya dilakukan proses pembentukan layer– layer. Proses ini sejalan dengan proses dijitasi. Yang dimaksud dengan konsep layer data adalah, representasi data spasial menjadi sekumpulan peta tematik yang berdiri sendiri-sendiri sesuai dengan tema masing-masing, tetapi terikat dalam suatu kesamaan lokasi. Keuntungan dari konsep data layer adalah mudahnya proses penelusuran dan analisa spasial serta efisiensi pengelolaan data. Layer dalam GIS adalah lapisan peta yang berisi informasi dari peta. Layer bisa berupa gambar poligon, garis, text, symbol atau lainnya. Pemisahan gambar dalam beberapa layer ditujukan untuk memudahkan dalam menggambar peta, selain itu informasi yang ditampilkan akan lebih detail. Ada beberapa tujuan peta dipisahkan beberapa layer, yaitu memudahkan dalam menggambar peta, informasi yang ditampilkan lebih detail, informasi atau data yang ditampilkan dapat diatur sesuai kebutuhan.

# **Pembuatan Peta Tematik**

Langkah awal sebelum menjadikan peta tematik adalah peta harus sudah siap, utamanya data yang ada dalam data atribut/*table*. Untuk membuat peta dalam bentuk Tematik melalui tiga tahap. Tahap pertama adalah memilih bentuk tematik apakah berbetuk *region*, *solid* atau *point* melalui kotak dialog *Create Tematik Map-Step 1 of 3*. Ada tujuh tipe yang dapat dipilih sesuai dengan kebutuhan pengguna terhadap data. Tahap kedua adalah memilih data tabel yang akan dibuatkan peta tematiknya melalui kotak dialog *Create Tematik Map-Step 2 of.* Sebagai contoh kita ambil data tabel pada layer Perairan, dengan *field* Kedalaman. Berdasarkan data kedalaman yang sudah ada pada data tabel, peta tematik akan terbentuk secara otomatis sesuai *range* kedalamannya. Pada tahap ketiga dengan menggunakan kotak dialog *Create Tematik Map – Step 3 of 3* kita dapat menentukan besar *range*, memilih warna peta tematik dan penulisan legenda.

Yang perlu diperhatikan dalam mengganti warna tematik adalah warna *range* satu dengan yang lainnya harus berbeda, misalnya bila *range* tertinggi menggunakan warna biru tua, maka *range* selanjutnya menggunakan warna biru yang lebih muda demikian seterusnya. Dari hasil tematik telihat bahwa warna yang lebih tebal menyatakan daerah tersebut adalah perairan yang memiliki kedalam yang lebih dalam seperti terlihat pada Gambar 8**,** karena parameter yang digunakan adalah kedalaman di perairan Belawan.Peta hasil tematik dapat disimpan dalam format \*.wor

Buletin Utama Teknik Vol. 14, No. 2, Januari 2019 88

(worskspace), penamaan file disesuaikan dengan tematik yang tampil.

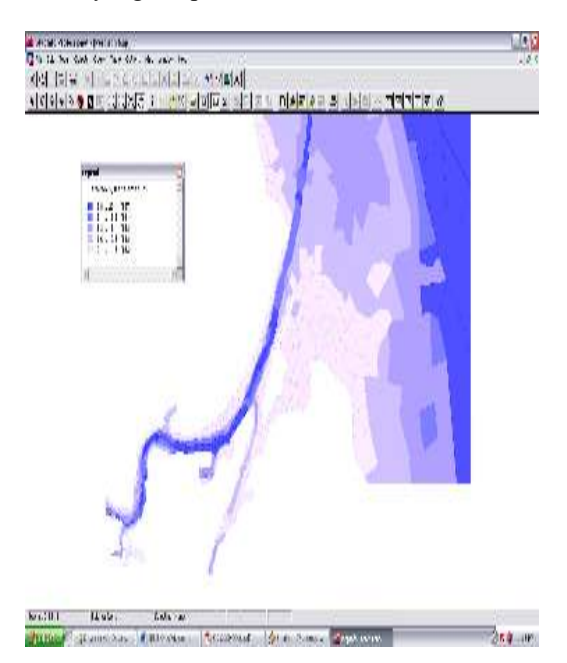

**Gambar 8. Hasil Gambar Peta Tematik Perairan** 

#### **Geocoding**

*Geocoding* adalah proses menentukan koordinat pada peta dalam MapInfo. Data-data hanya akan dapat dipaparkkan pada MapInfo setelah prose geoocoding dilakukan.

MapInfo akan menetukan koordinat X dan Y dengan menyatukan data geografis yang didapat dalam browser peta sumber. Ketepatan kedudukan suatu titik rujukan adalah tergantung kepada titik awal sewaktu melakukan registrasi data raster. Adalah penting untuk mengetahui jenis data yang hendak digunakan sebelum proses geocoding dilakukan. Sebagai contoh untuk menentukan letak kedudukan titik stasiun pengamat sedimen di perairan Belawan. Dengan menggunakan kotak dialog *Create Point*. Kotak dialog akan muncul seperti pada Gambar 9.

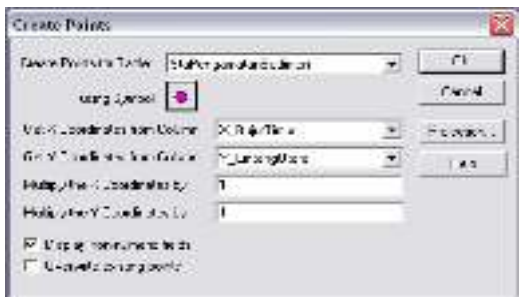

**Gambar 9. Kotak Dialog** *Crate Point* 

Langkah awal, kita perlu mengetahui data mana yang akan digunakan untuk membuat geocoding. Masukkan data koordinat X dan Y pada *browser*. Bentuk dan warna dari titik geocode dapat diubahubah sesuai keinginan. *Map Projection* digunakan untuk memilih jenis koordinat yang digunakan. Lokasi Belawan menggunakan *Latitute/Logitute WGS 84* atau *Universal Transfer Mercator (WGS 84)*. Pada penelitian ini pembuatan geocode dilakukan untuk menggambarkan lokasi stasiun pengamatan sedimen pada perairan di Pelabuhan Belawan. Hasil dari pembuatan geocode dapat dilihat pada Gambar 10.

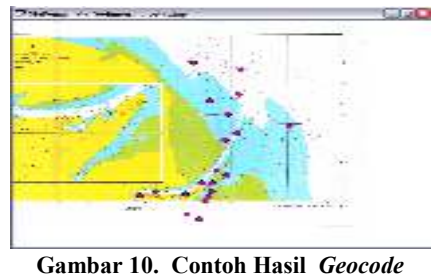

## **Analisa Lokasi Pembuangan Material Keruk**

Tahap pertama adalah memperhitungkan nilai maksimum, minimum dan rata-rata kecepatan aliran dan kedalaman yang dihitung berdasarkan dari peta tematik GIS yang sudah dipersiapkan dalam studi ini. Selain itu data pendukung dilihat pula pada Tabel 4.3 yang menunjukkan data kecepatan arus di perairan pelabuhan Belawan. Tabel tersebut menunjukkan kecepatan arus di stasiun pengamatan yang dilaporkan oleh Pelindo I, dimana kecepatan  $m$ aksimum = 0,42 m/detik, kecepatan minimum = 0.21 m/detik dan kecepatan rata-rata = 0,28 m/detik. Sedangkan Tabel 4.4 menunjukkan nilai kedalaman maksimum h<sub>max</sub> = 23 m, kedalaman minimum h<sub>min</sub> = 10,5 m dan kedalaman rata-rata  $h_{rat} = 19,24$  m.

 Kedalaman rata-rata diperoleh dengan cara mengidentifikasi area yang direncanakan untuk lokasi pembuangan material keruk dapat dilihat pada peta GIS Gambar 11. Warna kuning menunjukkan area yang sudah diindentifikasi untuk lokasi pembuangan material keruk. Pada peta GIS, area tersebut mengandung kedalaman perairan pelabuhan Belawan yang telah didijitasi dalam bentuk poligon. Perhitungan rata-rata kedalaman dihitung dengan mengalikan jumlah keseluruhan poligon dengan jumlah keseluruhan kedalaman dibagi dengan jumlah luas poligon.

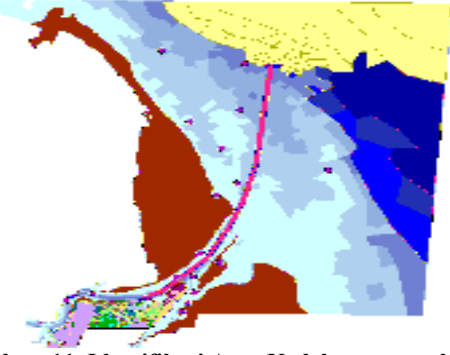

**Gambar 11. Identifikasi Area Kedalaman untuk Penentuan Lokasi Pembuangan Material Keruk** 

**Tabel 4. Kecepatan Arus pada Perairan Pelabuhan Belawan** 

*ISSN : 2598–3814 (Online), ISSN : 1410–4520 (Cetak)* 

| No                  |                    | Lintang              | Kecepatan    |
|---------------------|--------------------|----------------------|--------------|
| Stasiun             | <b>Bujur Timur</b> | Utara                | (m/dtk)      |
| 1                   | 98°40'10,4"        | 03°46'52,0"          | 0.30         |
| $\overline{2}$      | 98°40'33,3"        | 03°46'29,9"          | 0.30         |
| 3                   | 98°40'51,1"        | 03°46'45,7"          | 0.30         |
| $\overline{4}$      | 98°40'39,5"        | $03^{\circ}46'27,6"$ | 0.21         |
| 5                   | 98°41'59,0"        | 03°47'17,0"          | 0.30<br>0.42 |
| 6                   | 98°42'19,3"        | 03°47'05,3"          |              |
| 7                   | 98°42'41,2"        | 03°47'25,0"          | 0.42         |
| 8                   | 98°43'26,6"        | 03°48'33,6"          | 0.21         |
| 9                   | 98°42'3,9"         | $03^{\circ}46'44.0"$ | 0.21         |
| 10                  | 98°42'20,7"        | 03°46'18,7"          | 0.21         |
| 11                  | 98°40'33,2"        | $03^{\circ}45'31,0"$ | 0.21         |
| 12                  | 98°40' 9,8"        | 03°47'14,9"          | 0.21         |
| 13                  | 98°40'38,5"        | $03^{\circ}46'08.6"$ | 0.21         |
| 14                  | 98°41'52,6"        | 03°46'26,5"          | 0.21         |
| 15                  | 98°40'40,3"        | $03^{\circ}45'54,1"$ | 0.42         |
| 16                  | 98°42'04,9"        | 03°46'58,8"          | 0.42         |
| 17                  | 98°42'08,5"        | 03°46'20,1"          | 0.21         |
| 18                  | 98°41'39,5"        | 03°46'35,6"          | 0.21         |
| Kecepatan rata-rata | 0.28               |                      |              |

Sumber : Pelindo 2003

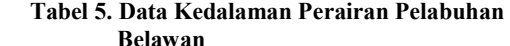

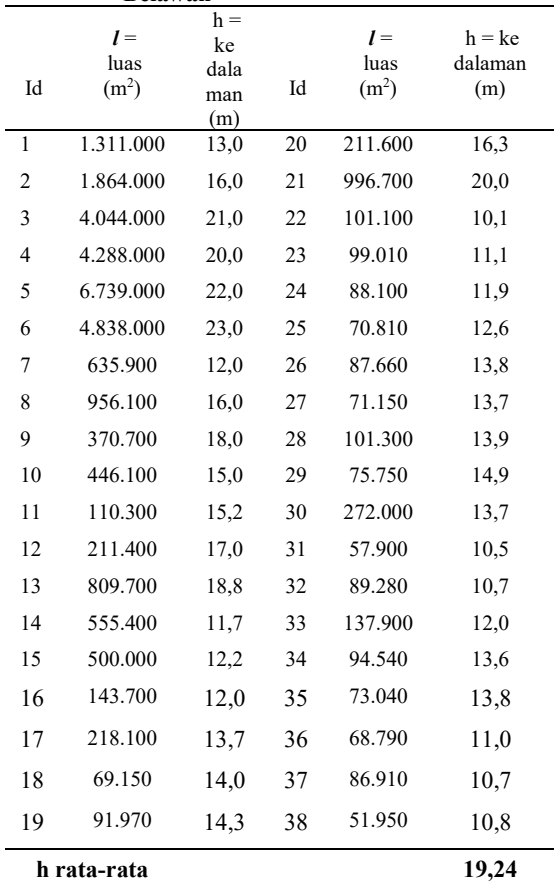

Sumber : Hasil Analisis *on screen* 

Perhitungan kecepatan jatuh dari butiran sedimen dilakukan dalam tiga skenario untuk

mengevaluasi tentang kemungkinan nilainya. Skenario pertama adalah untuk evaluasi yang bersifat konservatif. Dalam hal ini diambil nilai  $D_{10}$ sebagai butiran referensi. Skenario kedua adalah untuk evaluasi yang bersifat moderat yang dalam hal ini diambil nilai rata-rata D<sub>30</sub>. Skenario ketiga yang bersifat toleran mengambil D<sub>50</sub> sebagai butiran referensi. Dari ketiga skenario ini diperoleh nilai kecepatan jatuh secara berturut-turut adalah **w1, w<sup>2</sup>** dan  $w_3$ . Hasil analisis butiran  $D_{10}$ ,  $D_{30}$ ,  $D_{50}$  dan  $D_{60}$ pada Stasiun Pengamatan 1 s/d Stasiun Pengamatan 18 ditunjukkan pada Tabel 4.

**Tabel 6: Hasil Analisis Butiran D10, D30, D50 dan D<sup>60</sup> pada Stasiun Pengamatan 1 s/d Stasiun Pengamatan 18.** 

| <b>Stasiun</b>               | $D_{10}$ | $D_{30}$ | $D_{50}$ | $\mathbf{D}_{60}$ |  |
|------------------------------|----------|----------|----------|-------------------|--|
| 1                            | 0.122    | 0.192    | 0.270    | 0.307             |  |
| $\overline{c}$               | 0.108    | 0.157    | 0.220    | 0.241             |  |
| 3                            | 0.108    | 0.176    | 0.250    | 0.281             |  |
| $\overline{4}$               | 0.103    | 0.159    | 0.220    | 0.251             |  |
| 5                            | 0.116    | 0.176    | 0.240    | 0.274             |  |
| 6                            | 0.122    | 0.192    | 0.270    | 0.307             |  |
| 7                            | 0.000    | 0.095    | 0.160    | 0.204             |  |
| 8                            | 0.109    | 0.157    | 0.210    | 0.241             |  |
| 9                            | 0.000    | 0.102    | 0.170    | 0.192             |  |
| 10                           | 0.078    | 0.102    | 0.140    | 0.155             |  |
| 11                           | 0.093    | 0.142    | 0.200    | 0.241             |  |
| 12                           | 0.000    | 0.087    | 0.140    | 0.163             |  |
| 13                           | 0.000    | 0.086    | 0.130    | 0.155             |  |
| 14                           | 0.000    | 0.087    | 0.130    | 0.161             |  |
| 15                           | 0.077    | 0.102    | 0.130    | 0.157             |  |
| 16                           | 0.077    | 0.111    | 0.170    | 0.212             |  |
| 17                           | 0.076    | 0.100    | 0.160    | 0.153             |  |
| 18                           | 0.078    | 0.101    | 0.140    | 0.153             |  |
| rata-                        |          |          |          |                   |  |
| rata                         | 0.070    | 0.129    | 0.186    | 0.214             |  |
| (mm)<br>Sumber: Pelindo 2003 |          |          |          |                   |  |

Nilai rata-rata untuk  $D_{10} = 0.070$  mm,  $D_{30} =$ 0.129 mm,  $D_{50} = 0.186$  mm dan  $D_{60} = 0.214$  mm. Selanjutnya adalah menghitung kecepatan jatuh partikel sedimen dengan menggunakan persamaan Rubey (Prakash, 2007). Nilai *d* adalah nilai rata-rata butiran  $d_{10} = 0.070$  mm,  $d_{30} = 0.126$  dan  $d_{50} = 0.186$ dengan menggunakan rumus (2) *G<sup>s</sup>* = 2,65 dan *v*  $=1,31 \times 10^{-6}$  m<sup>2</sup>/dtk didapat hasil perhitungan untuk kecepatan jatuh  $w_l = 0.004$  m/dtk,  $w_2 = 0.022$  m/dtk dan w3 = 0.034 m/dtk. Kemudian menghitung jarak tempuh partikel sedimen digunakan rumus (3). Dari hasil perhitungan didapat  $L_1$ = 2092.178 m,  $L_2$  = 362.579 m dan L3 = 234.825 m.

Berdasarkan perhitungan di atas maka dapat disimpulkan bahwa lokasi pembuangan material keruk sebaiknya dibuang di kedalaman lebih besar sama dengan 19,24 m pada perairan yang berjarak minimum 2092.178 m dari lokasi pengerukan dalam hal ini alur pelayaran. Untuk lebih jelasnya dapat dilihat pada Gambar 12. Tanda kotak berwarna

kuning adalah tempat pembuangan material keruk yang sudah ada di perairan Pelabuhan Belawan. Tanda lingkaran berwarna kuning adalah lokasi L1, L2 dan L3. Jarak pembuangan dari alur pelayaran lebih kurang 2720 m, 98º44'48" BT dan 3º55'14" LU dan berada di kedalam 21 m. Menurut perhitungan pada penelitian ini, jarak 2720 m sudah memenuhi syarat sebagai lokasi pembuangan material keruk di Pelabuhan Belawan.

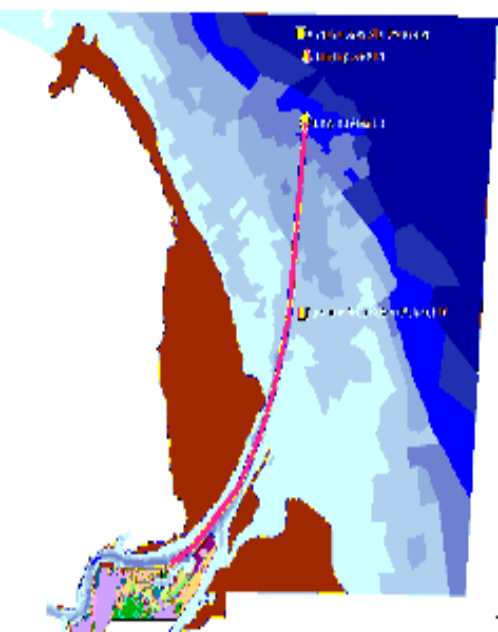

**Gambar 12. Lokasi Pembuangan Material Keruk di Perairan Pelabuhan Belawa** 

## **IV. Kesimpulan Dan Saran**

#### **4.1 Kesimpulan**

Berdasarkan hasil analisis spasial pada peta dijital, dapat disimpulkan sebagai berikut:

Lokasi pembuangan material keruk sebaiknya dibuang di kedalaman lebih besar atau sama dengan 19,24 m pada perairan yang berjarak minimum 2092.2 m dari lokasi pengerukan dalam hal ini alur pelayaran. Agar sedimen tidak dengan segera kembali ke alur pelayaran, sehingga jadwal pengeru-kan dapat diperpanjang dan mengurangi biaya pengerukan.

#### **4.2 Saran**

Berdasarkan penelitian yang sudah dilaksanakan, berikut ini beberapa saran untuk perbaikan dalam aplikasi MapInfo dalam pengelolaan pengerukan alur pelayaran di pelabuhan Belawan :

- 1. Penggunaan GIS dalam hal ini dimaksudkan untuk memberikan hasil yang terintegrasi dan tervisualisasi untuk rekomendasi perencanaan yang lebih mudah dipahami dan estetik.
- 2. Pemakaian sofware pendukung lain dapat digunakan dalam penggunaan MapInfo, seperti Acsess. Sedangkan ArcInfo, ArcGis,

ArcView dapat digunakan sebagai software pengganti yang sejajar dengan MapInfo. Pengembangan Sistem Informasi online dengan menggunakan Visual Basic juga dapat dibuat dan data terbaru dapat langsung di down load oleh pengguna.

# **Daftar Pustaka**

- [1] Bernawis, Lamona I., 2000, *Temperature and Pressure Responses on El-Nino 1997 and La-Nina 1998 in Lombok Strait*. Proc. The JSPS-
- DGHE<br>[2] Badan Standardisasi Nasional. (SNI XXXX:XXXX). *Fasilitas Pembu-angan Hasil Keruk (Dumping Area)*. http://elibrary.dephub.go.id
- [3] Kobayashi, N., 2016, *Coastal Sediment Transport Modeling for Engineering Applications*. J. Waterway, Port, Coastal, Ocean Eng., ASCE 03116001-23, 142(6)
- [4] Pelindo, 2003, *Studi Perilaku Sedimentasi / Siltasi & Coastal Morphology Dalam Rangka Pengembangan Pelabuhan Belawan*, PT. Pelabuhan Indonesia.
- [5] Prakash, Anand, 2004, *Water Resources Engineering: Handbook of Essential Method and Design*, ASCE Press.
- [6] Stark, D, Timothy., Choi, Hangseok., and Schroeder, R, Paul, 2005, *Settlement of Dredged and Contaminated Material Placement areas. I: Theory and Use Primary Consolidation, Secondary Compresion, and Desiccation of Dredged Fill,* J. Waterway, Port, Coastal, Ocean Eng., ASCE 131,(2),43- 51
- [7] Stark, D, Timothy., Choi, Hangseok., and Schroeder, R, Paul, 2005, *Settlement of Dredged and Contaminated Material Placement areas. II: PSDDF Input Parameters*, J. Waterway, Port, Coastal, Ocean Eng., ASCE 131,(2),52-61
- [8] Triatmodjo, B., 1999, *Teknik Pantai*, Beta Ofsett Yogyakarta.
- [9] Triatmodjo, B, 2009, *Perencanaan Pelabuhan,* Beta Ofsett Yogyakarta.
- [10] Wright, Neal. T and Yoon, Jaewan, 2007, *Application of GIS Technologies In Port Facilities and Operations Management*, ASCE, Manufactured in the United State of America.